### **Step 3: View Sessions**

- 1. From the **Home Page buttons** or **Top Menu**, navigate to any of the session categories – either **LIVE Monday 8/3, LIVE Tuesday 8/4** or **OnDemand**.
- 2. This will take you to a list of sessions for that day/category.
- 4. Once you are in the Session List View you can scroll to **browse sessions** or use the **Search / Filter** field on the left.
- 5. Find any session and then **click on it** to view details.

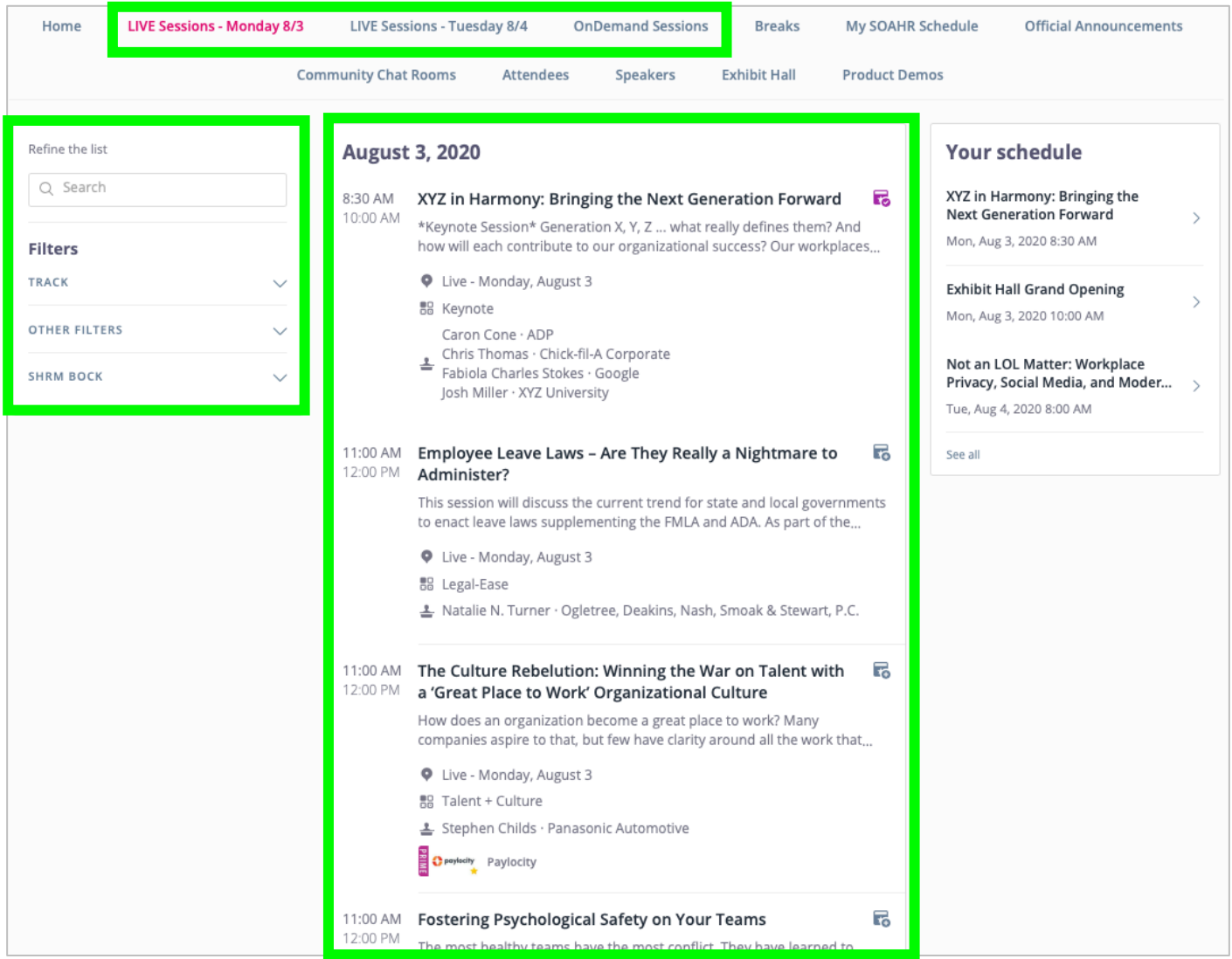

## **Session Overview**

At SOAHR 2020 we are offering two types of sessions: **LIVE** and **OnDemand**.

#### **LIVE Sessions**

- These are just like a session at an in-person conference. They occur during scheduled breakout session times on August 3 and 4, and there will be 3 LIVE sessions available in each session timeslot (excluding keynotes).
- LIVE Session Speakers will be available in the session (via chat) to interact with the audience and answer questions.
- *Note: If you miss a LIVE session, it will be available to watch OnDemand beginning Wednesday, August 5.*

#### **OnDemand Sessions**

- These are available for you to watch anytime beginning August 2 (through September 3\*).
- If you have questions for OnDemand Speakers, many are hosting live video Q&A sessions on Zoom during the conference – check their session for details!

*\*There are a few sessions that will not be available for the full 30 days. If this is the case, it will be noted in the session description.*

### **LIVE Session Details**

When viewing a LIVE session, here's a quick overview of the content / layout.

Note: This view/info refers to **LIVE Sessions only**. *For OnDemand sessions, please view the next page.*

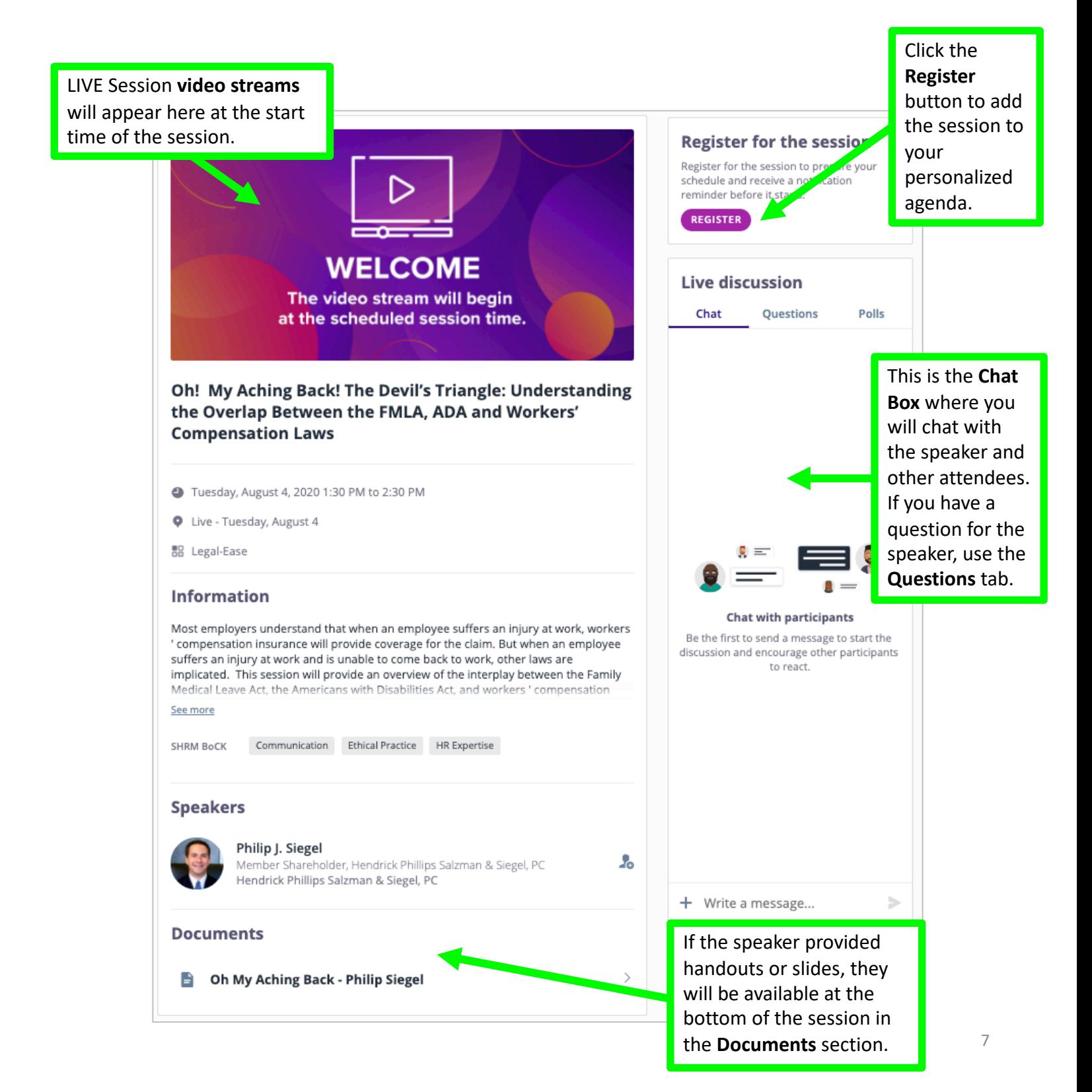

# **OnDemand Session Details**

When viewing an OnDemand session, here's a quick overview of the content/layout.

OnDemand sessions are available for you to watch beginning **Sunday, August 2** (through September 3). Note: This view/info refers to **OnDemand Sessions only**.

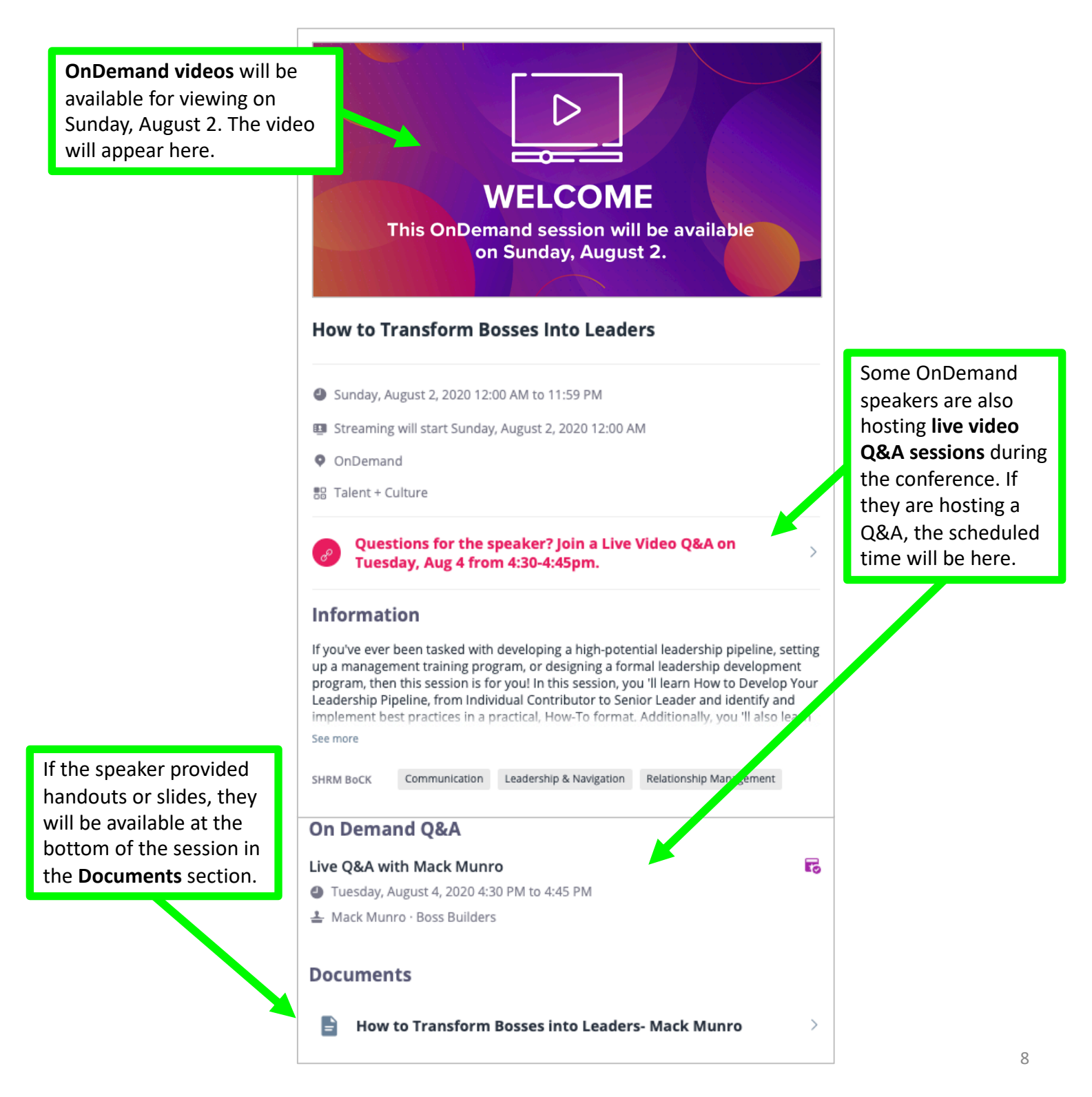